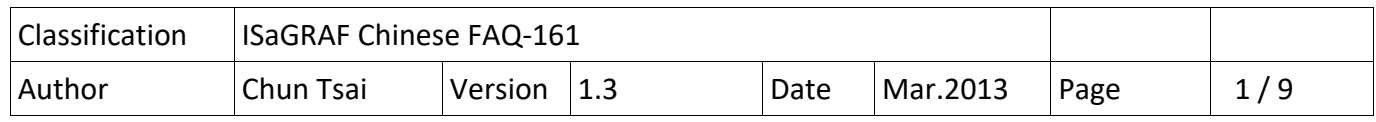

## **在 ISaGRAF PAC 用 For 迴圈 使用大量的 Modbus 方塊 Mbus\_AR 與 Mbus\_AW** .

本文件說明如何寫 ISaGRAF 程式在"for ... end for ;" 迴圈內使用大量的 Modbus 方塊 -Mbus AR 與 Mbus AW.

本文件 與 範例程式 可於 https://www.icpdas.com/en/faq/index.php?kind=280#751 > FAQ‐161 下載取得. 從以下的 ISaGRAF driver 版本起才有支持 Mbus AR 與 Mbus AW 方塊. 如果你的 PAC 內的 ISaGRAF driver 是比較早期的版本, 可由以下網址下載 PAC 最新的驅動程式: http://www.icpdas.com/en/download/show.php?num=368&nation=US&kind1=&model=&kw=isagraf

 WP‐8xx7: 驅動版本第 1.57 版起. VP‐25W7/23W7: 驅動版本第 1.49 版起. XP‐8xx7‐CE6: 驅動版本第 1.37 版起 WP‐5147 : 驅動版本第 1.04 版起. XP‐8xx7‐ATOM‐CE6: 驅動版本第 1.02 版起

ISaGRAF 支持 Modbus master 可以連上 其它的 Modbus slave 設備來讀取或寫出資料. 比如 Mbus24R 這個方塊可以讀取最多 24 個 短整數 (16‐bit signed) 或 12 個 實數 (32‐bit floating point) 或 12 個長整數(32‐bit long) 或讀取最多 200 個 Boolean (Bit), 比如 Mbus12W 可以用來寫出最多 12 個 短整數 (或 6 個實數, 或 6 個長整數), ... 這些方塊的優點是容易使用 與 容易瞭解. 可以參 考 "ISaGRAF 進階使用手冊"第 8 章 與 其它相關文件

https://www.icpdas.com/en/faq/index.php?kind=280#751 > FAQ‐75, 46, 47, 96, 101, 113, 129, 144 與 FAQ‐159 來取得更多訊息.

當使用的 Modbus 方塊數量很多時 (比如一台 PAC 內使用 50 個 或 100 個 ~ 2000 個), 整個 ISaGRAF 程式會變的很龐大, 以上的方塊就不容易使用與維護了. 原因在於上方的 Modbus 方塊, 它們的輸入參數(比如 Slave, ADDR, ...) 必需是常數, 因此沒辦法使用在 ST 語言的 "for ... end for ;" 迴圈內, 這樣 程序便無法縮小. 此時若改成使用 Mbus AR 與 Mbus AW, 由於這 2 個 方塊的輸入參數可以是會變動的整數, 所以可以放到"for ... end for ;" 迴圈內使用, 這樣可使程 序縮小與易於維護. Mbus AR 與 Mbus AW 還有另外一個優點, 它消耗比較少 CPU 的執行時間.

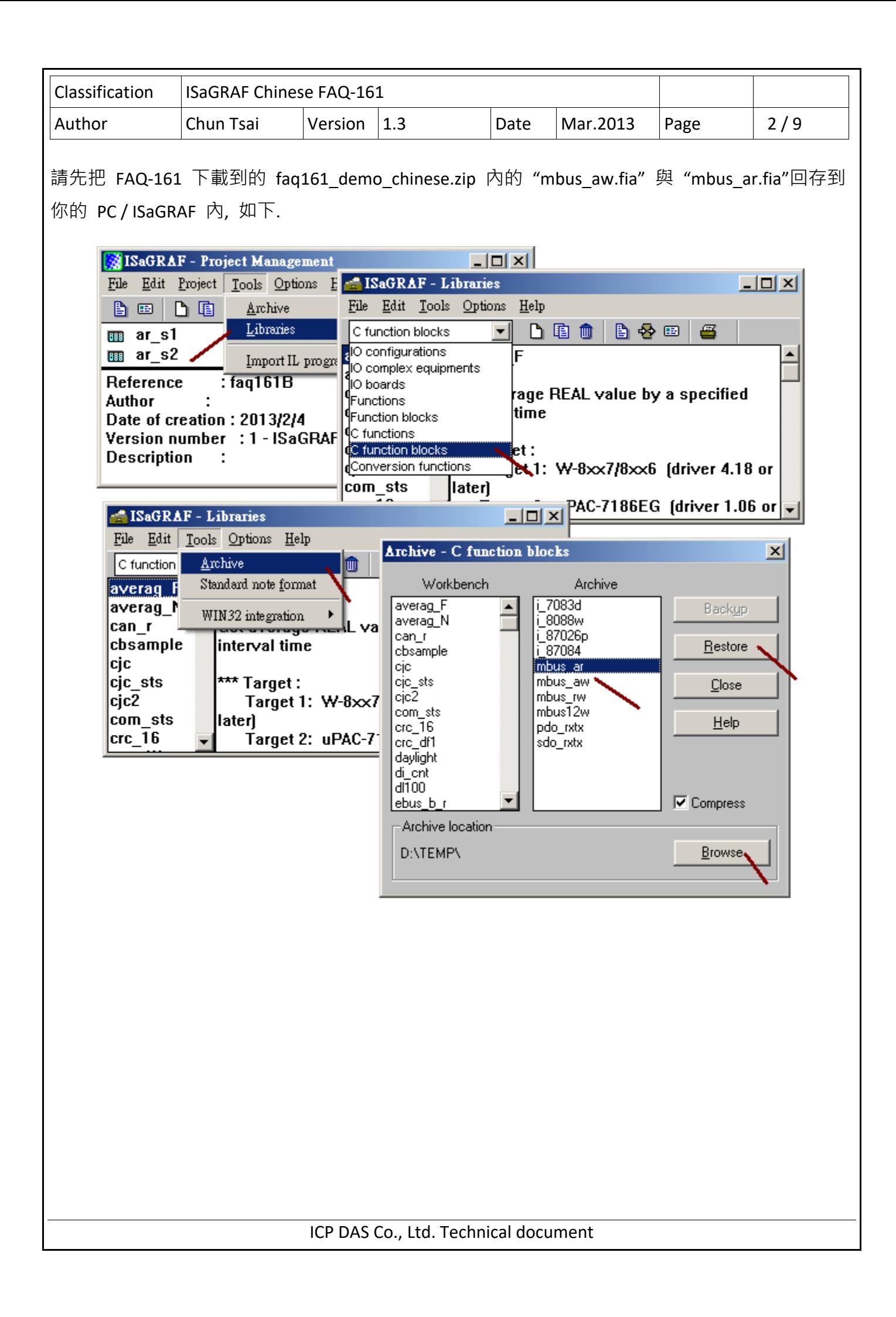

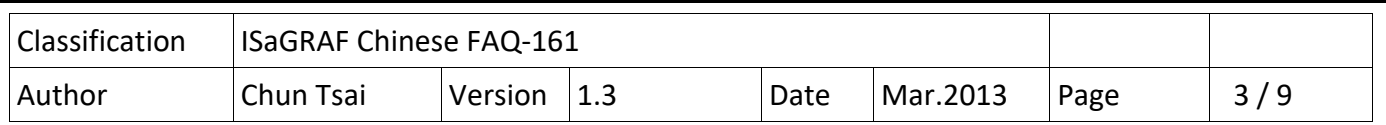

faq161 demo chinese.zip 内有包含 4 個 ISaGRAF project, 分別是 faq161a, faq161b, faq161c, faq161d, 請把它們回存到你的 PC / ISaGRAF. 這 4 個範例程式主要是要參考 faq161a 那一個, 它是 啟用一台 IP 為 192.168.1.178 的 ISaGRAF WinCE PAC (WP‐8xx7, WP‐5147, VP‐25w7 / 23W7, XP‐8xx7‐ CE6, CP-8xx7-ATOM-CE6) 為 Modbus TCP master, 來連到 3 台 Modbus TCP slave (分別 IP 是 192.168.1.179 , 192.168.1.180 與 192.168.1.181, NET-ID 都是 1) , 這台 Master 可以用來 Read / Write 3 台 slave 内的資料.

詳細的 Mbus AW 與 Mbus AR 的使用方法請參考下一頁起的說明 與 範例 faq161a 的 ST 程式 "ST1"內的註解.

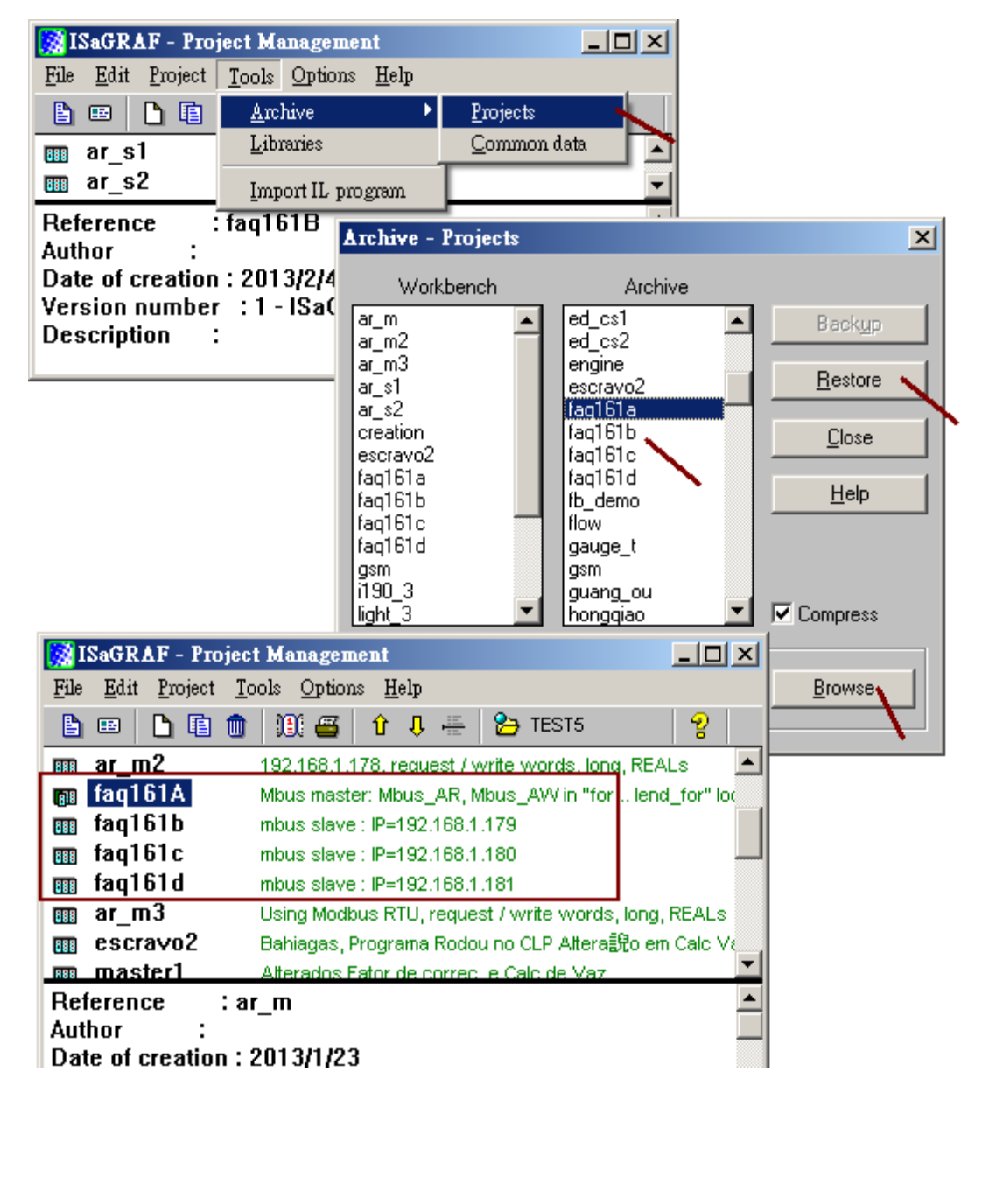

ICP DAS Co., Ltd. Technical document

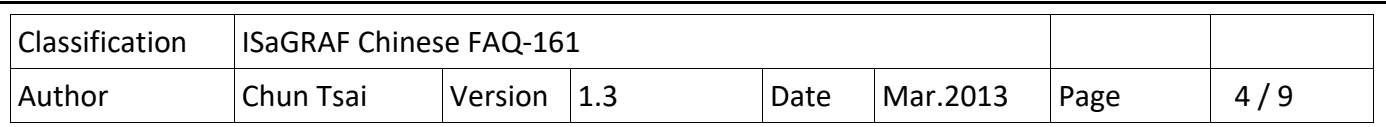

Mbus\_AR 方塊用來設定 PAC 可以來從 Modbus slave 設備內讀取最多 24 個 短整數 (16-bit signed) 或 12 個 實數 (32-bit floating point) 或 12 個長整數(32-bit long) 或 200 個 Boolean. 它只能使用在 第 1 個 Scan Cycle 內, 在第 2, 3 或 之後的 Scan Cycle 內使用它無效. 一台 PAC 最多可以呼叫 2000 次 Mbus AR, 每呼叫它 1 次表示啟用 1 個 Mbus AR 方塊. 它的輸入參數沒有 Mbus 12R, Mbus\_24R 等那樣需是常數的限制.

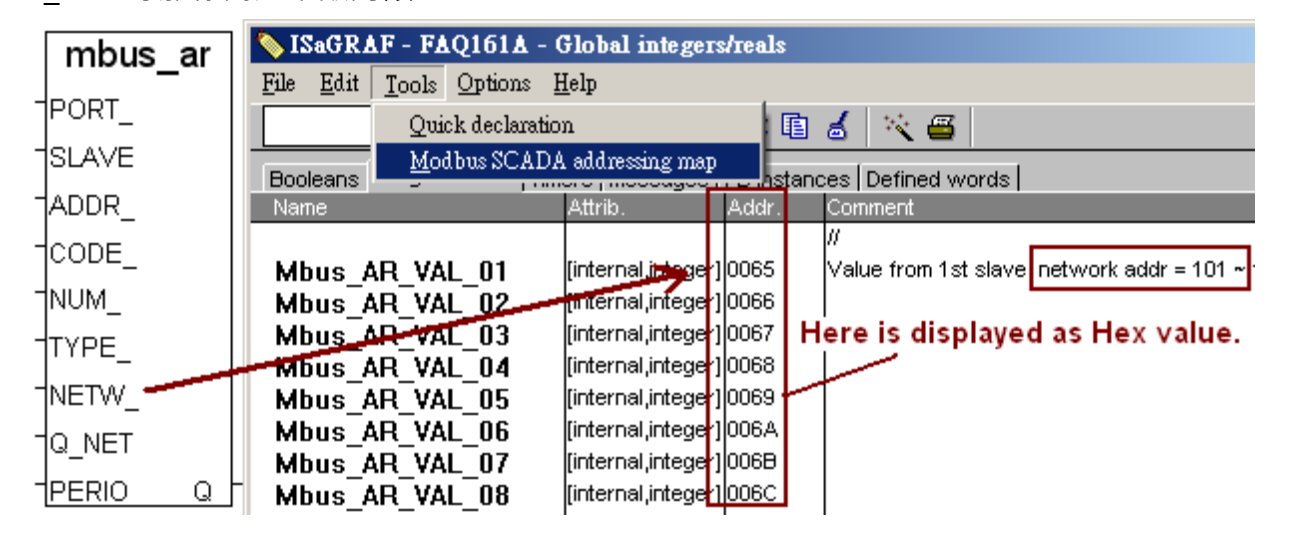

以下參數可以是會變動的整數.

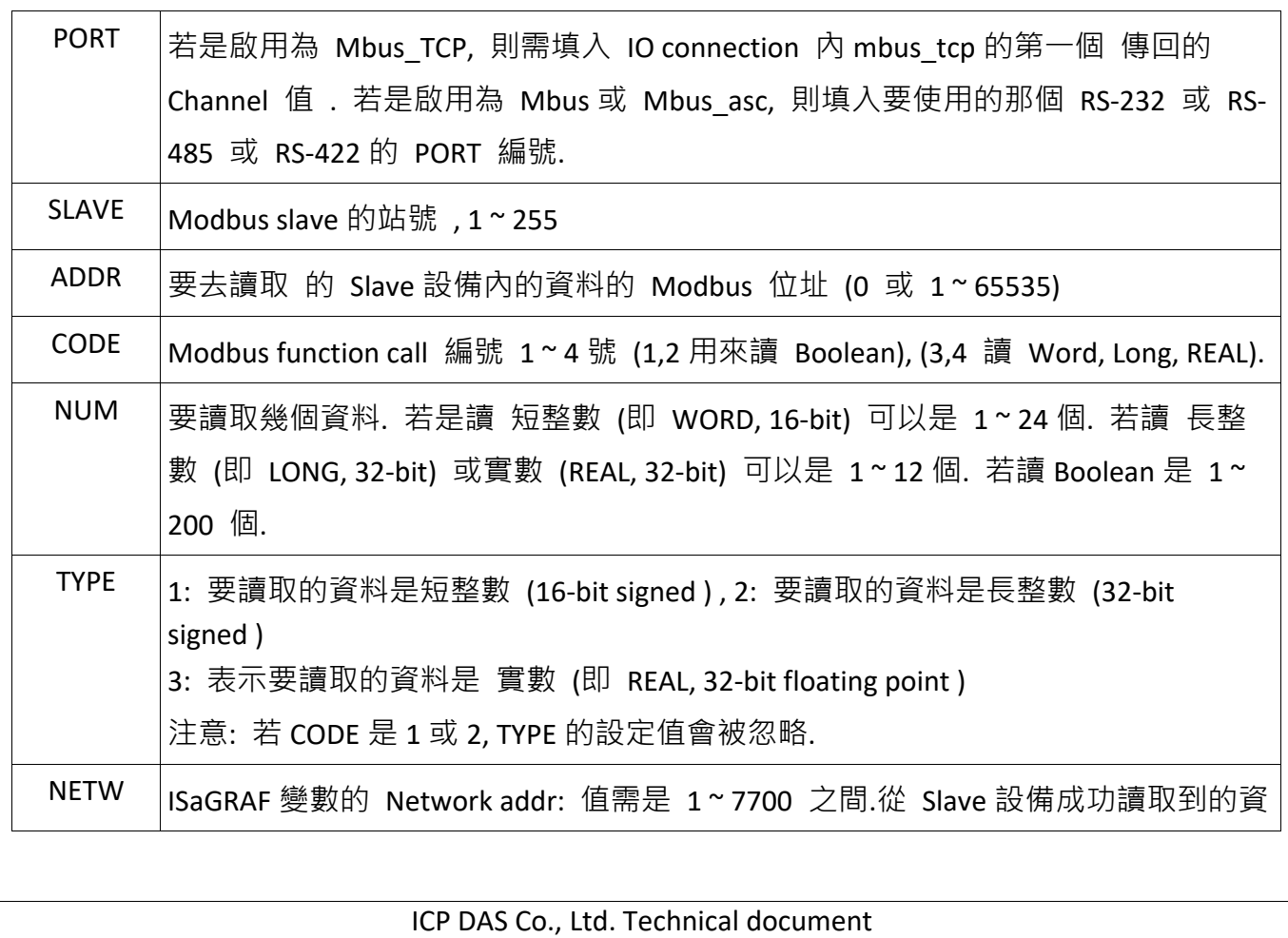

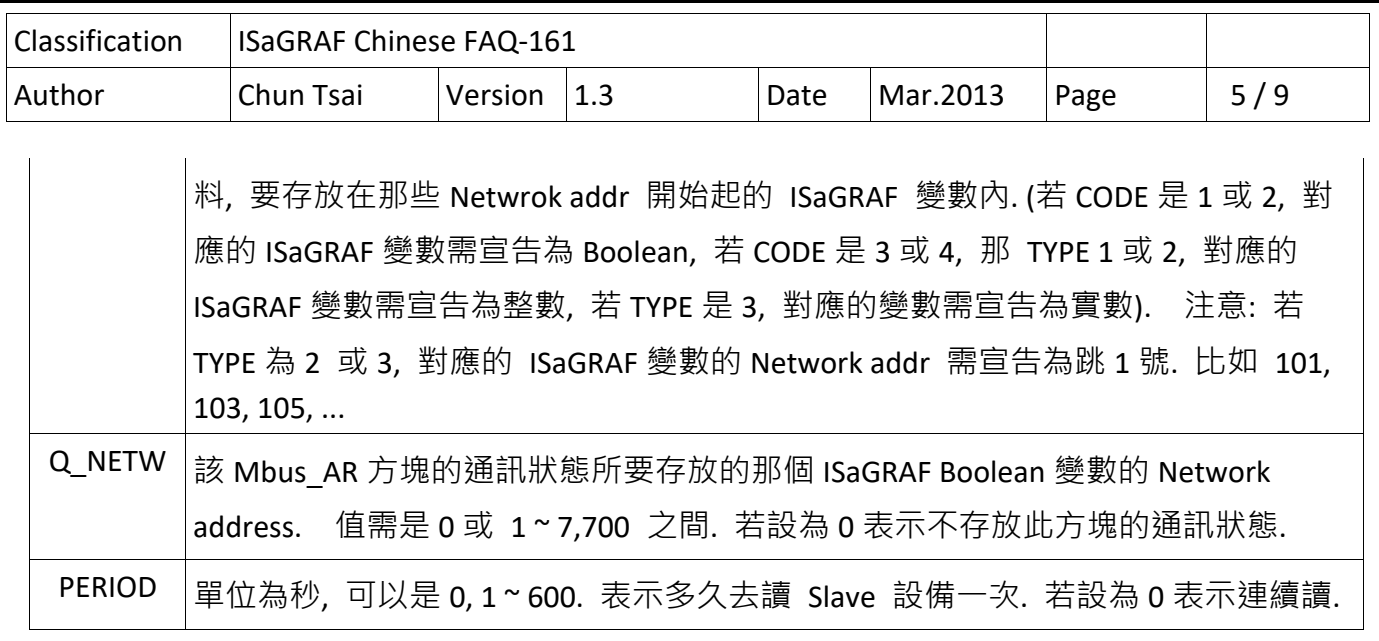

ICP DAS Co., Ltd. Technical document

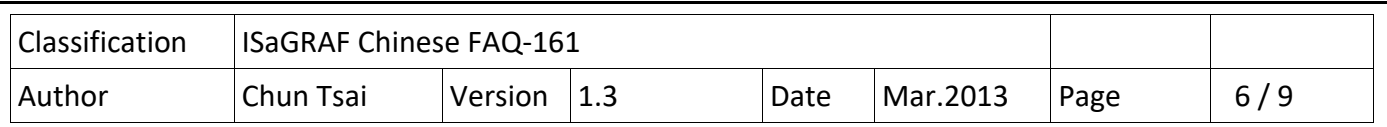

Mbus AW 方塊用來設定 PAC 可以寫資料到 Modbus slave 設備內, 最多寫出 12 個 短整數 (16-bit signed) 或 6 個實數 (32-bit floating point) 或 6 個長整數(32-bit long) 或 1 ~ 16 個 Boolean.它只能 使用在第 1 個 Scan Cycle 內, 在第 2, 3 或 之後的 Scan Cycle 內使用它無效.1 台 PAC 最多可以呼叫 2000 次 Mbus AW, 每呼叫它 1 次表示啟用 1 個 Mbus AW 方塊.它的輸入參數沒有 Mbus N W 與 Mbus12W 那樣需是常數的限制.

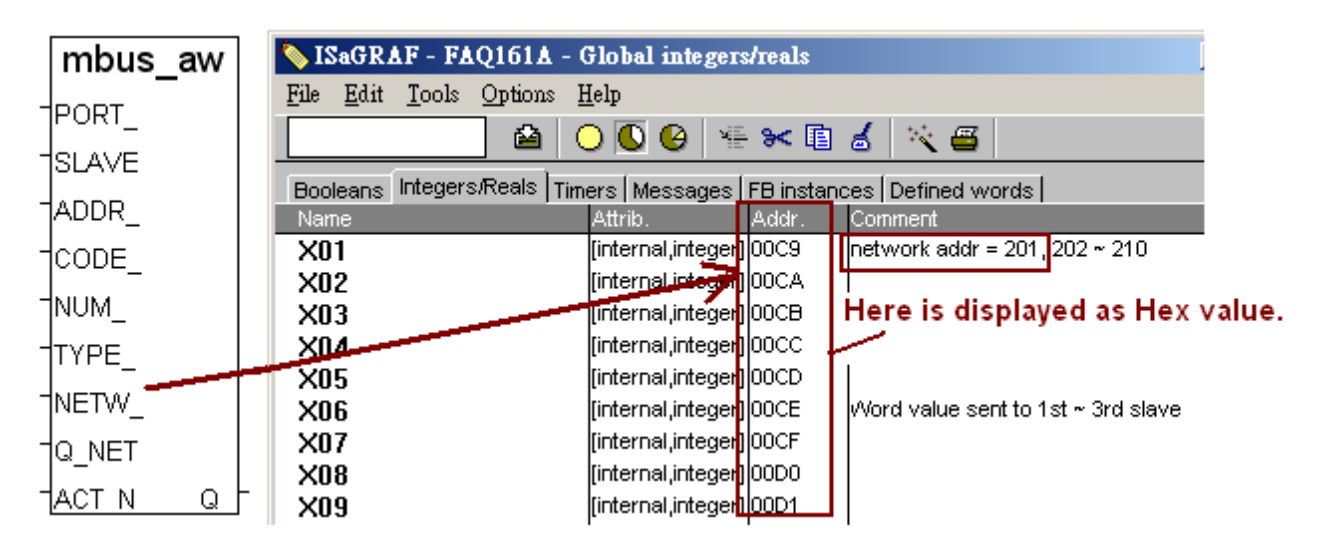

以下參數可以是會變動的整數.

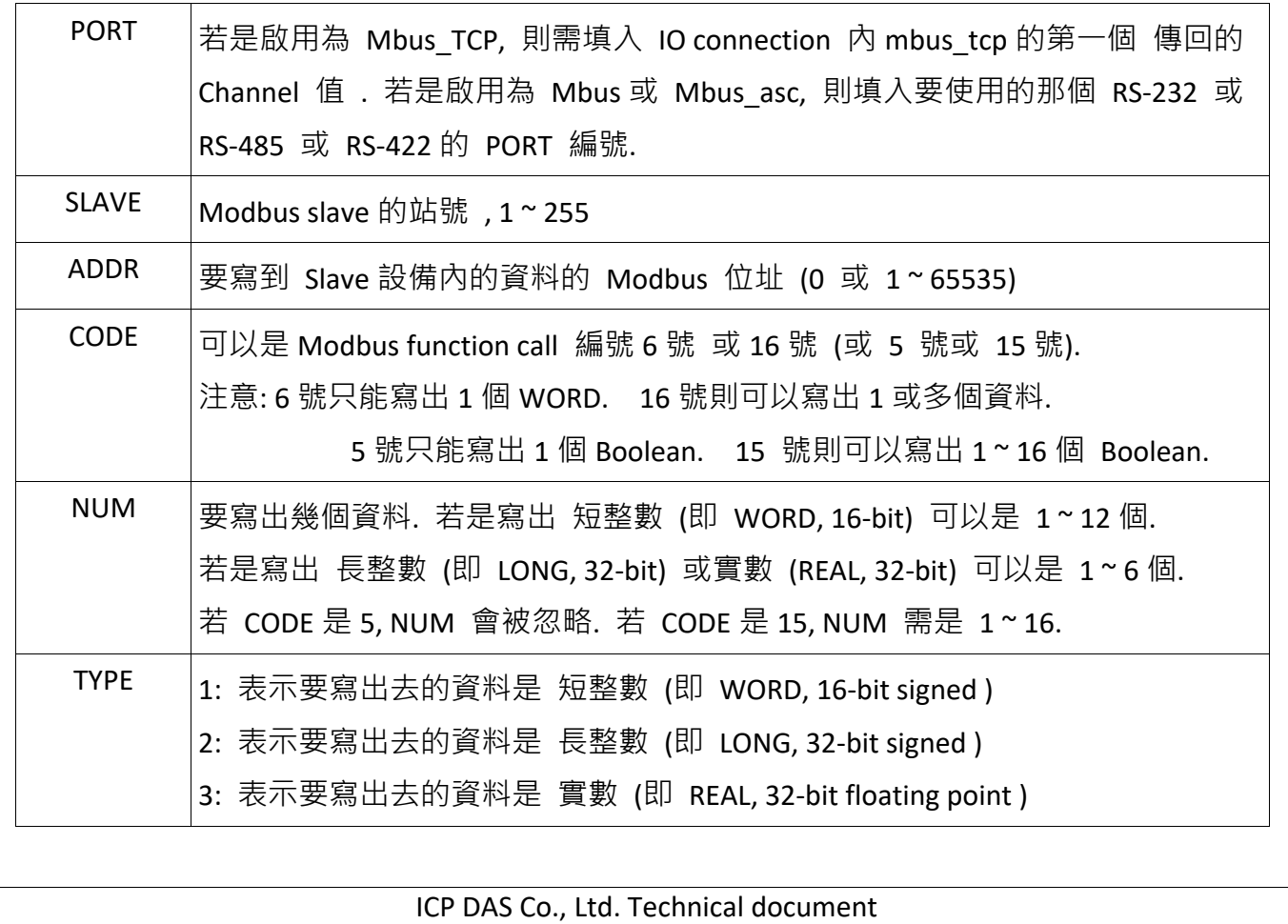

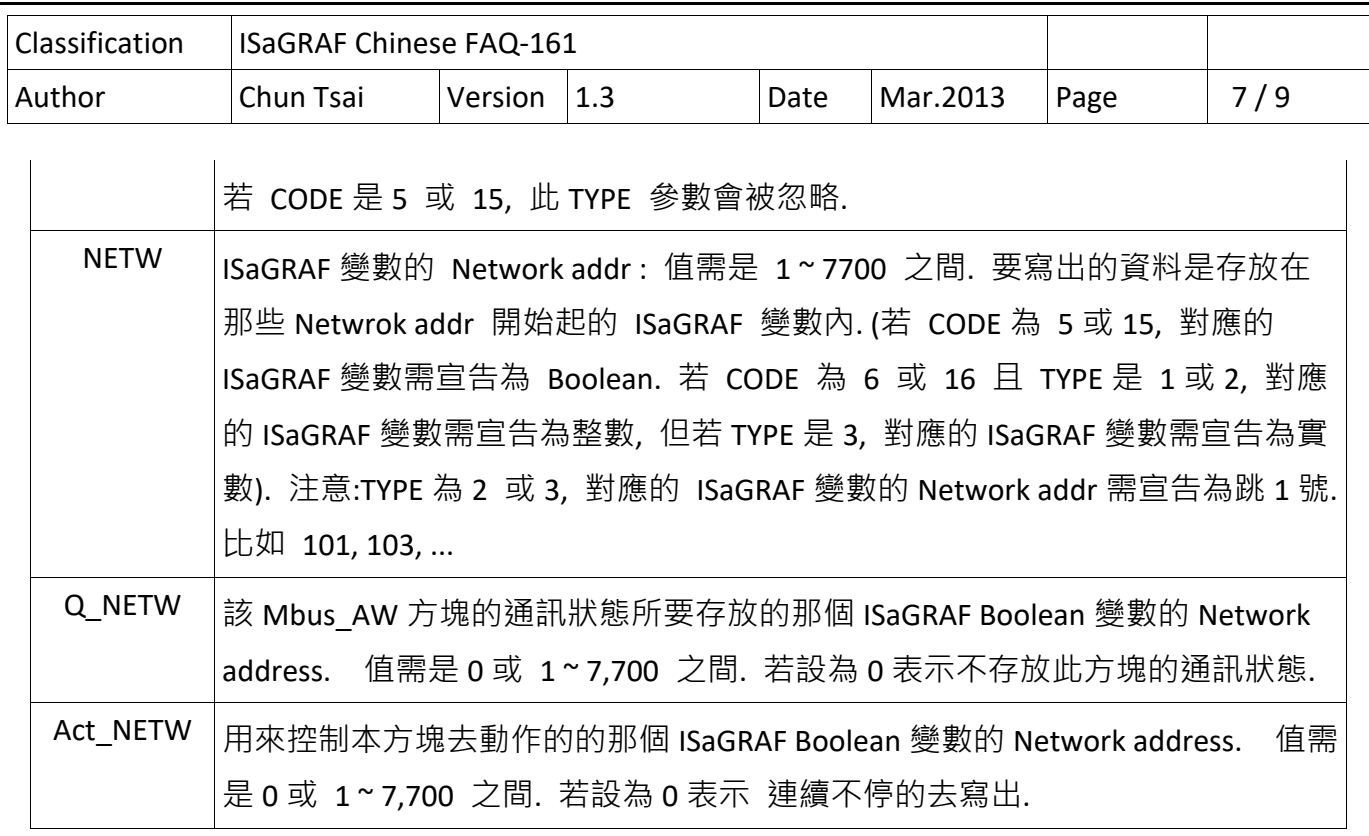

要在 ST 程式内使用 Mbus\_AR 與 Mbus\_AW 需宣告 FB instance "M\_AR1" 與"M\_AW1", 如下.

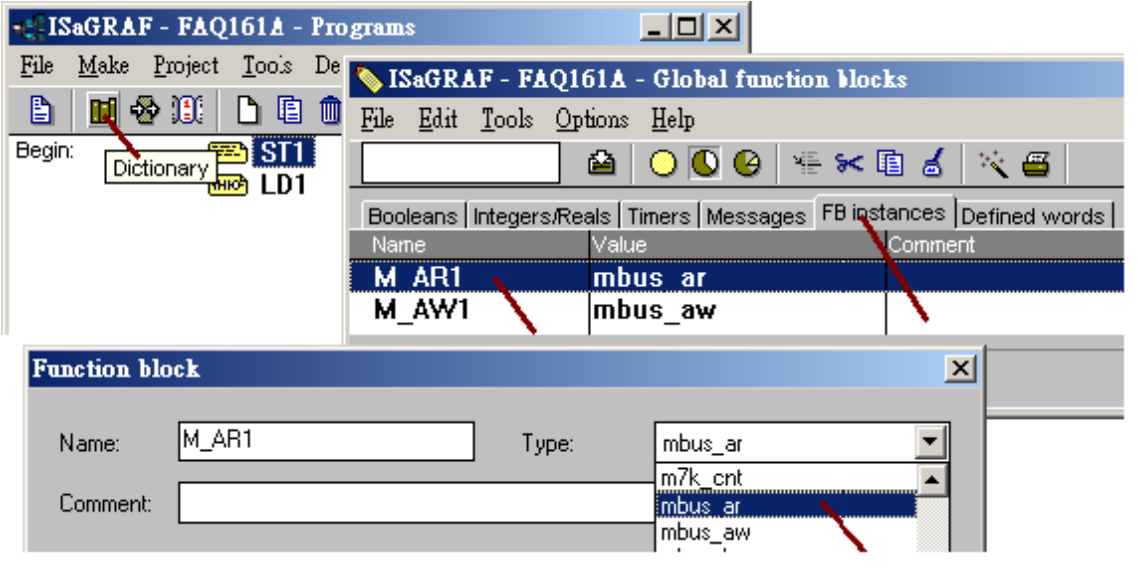

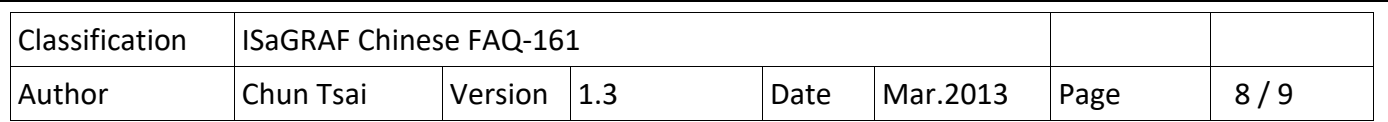

下方的 ST 程式是從範例程式"faq161A" 截取出來的, 表示在第 1 個 Scan cycle 內呼叫 3 次 M AR1, 用來啟用 Mbus AR 方塊來讀取 3 個 Modbus TCP 設備內的短整數資料 (word, 16-bit signed), 這 3 個 slave 的站號都是 1 號, slave 設備內的資料位址由 0 開始, 使用 Modbus function 編號 4 來讀出 24 個 word, 讀到的資料分別會存放在 Network addr 編號為 ( 101 ~ 124 ) , ( 125 ~ 148 ) , ( 149 ~ 172 ) 的 ISaGRAF 整數變數內, 這 3 個方塊的通訊狀態分別放在 Network addr 編號為 1 , 2 , 3 的 ISaGRAF Boolean 變數內. Mbus\_AR 最後一個參數 2 表示每 2 秒送出該 Modbus command 去讀取資 料一次.

**注意**:若 TYPE 為 2 或 3, 對應的 ISaGRAF 變數 Network addr 需宣告為跳 1 號. 如 211 , 213 , 215 , ...

**if INIT then** (\* 本例宣告 INIT 初值 TRUE \*)  **INIT := FALSE ; TCP\_NO[0] := TCP\_ID01 :** (\* IO connection 内第 1 個"mbus\_tcp"slave 的 Ch.1 傳回值 \*) **TCP\_NO[1] := TCP\_ID02 ;** (\* IO connection 內第 2 個"mbus\_tcp"slave 的 Ch.1 傳回值 \*) **TCP\_NO[2] := TCP\_ID03 ;** (\* IO connection 内第 3 個"mbus\_tcp"slave 的 Ch.1 傳回值 \*)  **for ii := 0 to 2 do**  (\* Mbus\_AR(PORT, SLAVE, ADDR, CODE, NUM, TYPE, NETW, Q\_NETW, PERIOD);\*) (\* TYPE = 1: 讀短整數 , 2: 讀長整數, 3: 讀實數 \*)  **M\_AR1( TCP\_NO[ii] , 1 , 0 , 4 , 24 , 1 , 24\*ii+101 , ii+1 , 2 ) ;**  end for ;  **end\_if ;** 

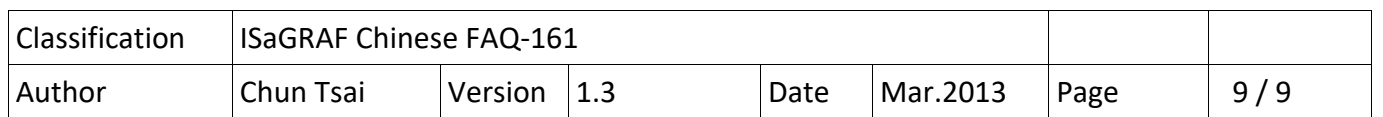

下方的 ST 程式是從範例程式"faq161A" 截取出來的, 它表示在第 1 個 Scan cycle 內呼叫 3 次 M\_AW1, 用來啟用 Mbus\_AW 方塊來寫出 5 個實數資料到 3 個 Modbus TCP 設備內, 這 3 個 slave 的站號都是 1 號, slave 內的實數資料位址由 110 開始 (分別是 110, 112, 114, 116, 118), 使用 Modbus function 編號 16 來寫出 5 個實數, 要寫出的資料值分別是存放在 Network address 編號為 211 , 213 , 215 , 217 , 219 的 ISaGRAF 實數變數內, 這 3 個方塊的通訊狀態不儲存 (因為參數 Q NETW 設為 0), 控制這 3 個方塊去動作的那 3 個 ISaGRAF Boolean 變數的 Network address 編號 分別是 14 , 15 , 16.

**注意**:若參數 TYPE 設為 2 或 3, 對應的 ISaGRAF 變數的 Network addr 需宣告為跳 1 號. 比如 211 , 213.215.217. ...

**if INIT then**  (\* 本例宣告 INIT 初值 TRUE \*)  **INIT := FALSE ; TCP\_NO[0] := TCP\_ID01 ; (\* IO connection 内第 1 個"mbus\_tcp"slave 的 Ch.1 傳回值 \*) TCP\_NO[1] := TCP\_ID02 ; (\* IO connection 内第 2 個"mbus\_tcp"slave 的 Ch.1 傳回值 \*) TCP\_NO[2] := TCP\_ID03 ; (\*** IO connection 内第 3 個"mbus\_tcp"slave 的 Ch.1 傳回值 \*)  **for ii := 0 to 2 do**  (\* Mbus\_AW( PORT, SLAVE, ADDR, CODE, NUM, TYPE, NETW, Q\_NETW, ACT\_NETW ); \*) (\* TYPE = 1: 寫出短整數 , 2: 寫出長整數, 3: 寫出實數 \*) **M\_AW1( TCP\_NO[ii] , 1 , 110 , 16 , 5 , 3 , 211 , 0 , ii+14 ) ;** end for ;

 **end\_if ;** 

Mbus AW 方塊的最後一個 ACT NETW 參數指定的 Network addr (1 ~ 7700) 所對應的 ISaGRAF Boolean 變數 可以用來控制該 Mbus AW 方塊要不要寫出資料, 當該 Boolean 變數為 TRUE 時會 一直寫出資料, 當該 Boolean 變數值為 FALSE 表示該方塊不會寫出資料, 若想在某些 事件發生時 才去寫出資料一次, 可以設定該 Boolean 變數值來產生一個短暫的 Pulse TRUE .

若 ACT\_NETW 參數是設為 0 (Network addr = 0, 即沒有指定對應的 ISaGRAF Boolean 變數) 表示 會一直寫出資料.

ICP DAS Co., Ltd. Technical document